## **IMPLEMENTASI MANAJEMEN BANDWIDTH MENGGUNAKAN METODE PEER CONNECTION QUEUE PADA MIKROTIK**

**SKRIPSI** 

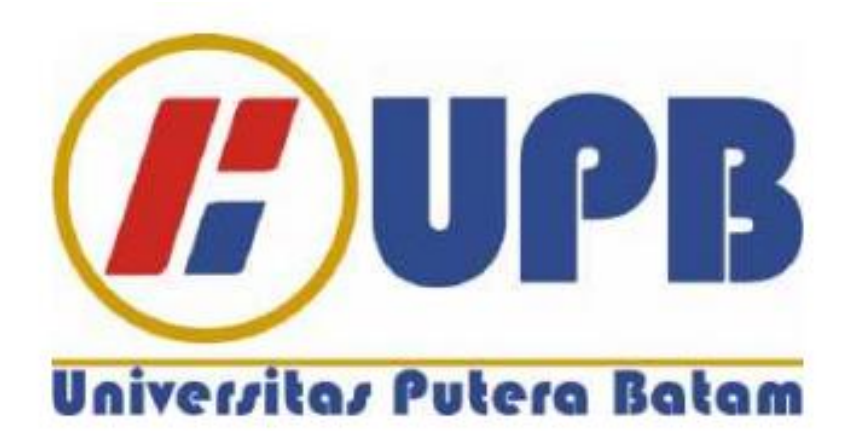

Oleh:

**Maryanto** 

**160210151**

## **PROGRAM STUDI TEKNIK INFORMATIKA**

### **FAKULTAS TEKNIK DAN KOMPUTER**

### **UNIVERSITAS PUTERA BATAM**

**2023**

### **HALAMAN JUDUL**

## **IMPLEMENTASI MANAJEMEN BANDWIDTH MENGGUNAKAN METODE PEER CONNECTION QUEUE PADA MIKROTIK**

**SKRIPSI** 

**Untuk memenuhi salah satu syarat memperoleh gelar sarjana**

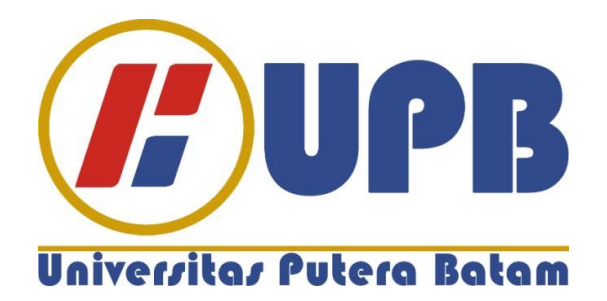

**Oleh: MARYANTO 160210151**

# **PROGRAM STUDI TEKNIK INFORMATIKA FAKULTAS TEKNIK DAN KOMPUTER UNIVERSITAS PUTERA BATAM**

**2023**

#### **SURAT PERNYATAAN ORISINALITAS**

Yang bertanda tangan di bawah ini saya:

: Mariyanto Nama : 160210151 **NPM** : Teknik dan Komputer **Fakultas** 

Program Studi: Teknik Informatika

Menyatakan bahwa "Skripsi" yang saya buat dengan judul:

## Implementasi Manajemen Bandwidth Menggunakan Metode Peer Connection Queue Pada Mikrotik

Itu bukan "kopi" dari karya orang lain; itu adalah karya sendiri. Sejauh pengetahuan saya, tidak ada karya ilmiah atau pendapat yang pernah ditulis atau diterbitkan oleh orang lain yang dikutip secara tertulis dan disebutkan dalam daftar pustaka dan orang lain yang dikutip secara tertains dan disebutkan skripsi ini, saya bersedia<br>kutipan. Apabila ternyata ada unsur-unsur plagiasi di dalam skripsi ini, saya bersedia kutipan. Apabila ternyaia ada unsur-unsur pingkusi ar amatakan, serta diproses sesuai<br>untuk menghentikannya dan gelar akademik saya dibatalkan, serta diproses sesuai dengan peraturan perundang-undangan yang berlaku.

Demikian pernyataan ini saya buat dengan sebenarnya tanpa ada paksaan dari siapapun

Batam, 18 Juli 2023

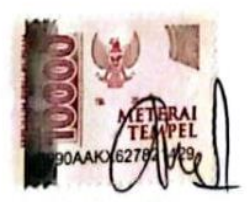

Mariyanto 160210151

### **HALAMAN PENGESAHAN**

## **IMPLEMENTASI MANAJEMEN BANDWIDTH MENGGUNAKAN METODE PEER CONNECTION QUEUE PADA MIKROTIK**

**SKRIPSI** 

Untuk memenuhi salah satu syarat memperoleh gelar sarjana

> Oleh: **MARIYANTO** 160210151

Telah disetujui oleh pembimbing pada tanggal seperti yang tertera dibawah ini

Batam 28 Juli 2023

 $\overline{\phantom{a}}$ 

Andi Maslan, ST, M Pembimbing

#### **ABSTRAK**

Hotspot terdiri dari satu atau lebih Access Point WLAN atau Wireless LAN standar 802.11a/b/g yang memberikan area terbatas di mana pengguna dapat dengan bebas bergabung ke Access Point dengan perangkat mobile yang mendukung WLAN. Dengan kemajuan teknologi, router adalah perangkat yang digunakan untuk melakukan proses routing. Namun, karena router mahal, ada alternatif hardware seperti Mikrotik. Mikrotik RouterOS adalah sistem operasi yang dapat mengubah komputer menjadi router, atau sering disebut PC Router. Ini memiliki fitur untuk kedua kabel dan nirkabel, seperti proxy server dan manajemen bandwidth. Dengan banyaknya permintaan internet, orang, terutama mereka yang terhubung ke Hotsopt WIFI, kadang-kadang menggunakan internet tanpa batas. Seorang administrator jaringan tidak dapat mengontrol jumlah internet yang digunakan, jadi seorang administrator harus memantau jumlah kuota internet yang digunakan oleh ISP. solusi untuk memanfaatkan manajemen bandwidth dan menggunakan papan router Mikrotik sebagai alat untuk membagi bandwidth secara merata. Karena penggunaan yang berlebihan akan menyebabkan beban yang lama saat mengakses internet atau bandwidth yang terbatas. Untuk mendistribusikan beban dan mengatur jalur koneksi client terhadap sebuah service yang ada pada server, metode PCQ (Peer Connection Queue) digunakan. Cara melakukan PCQ adalah dengan mengupload dengan type pcq-dpwnload-phd, mengatur ukuran queue dan ukuran queue total, dan memeriksa daftar klasifikasi untuk alamat perbedaan. Selain itu, untuk menerapkan manajemen bandwidth dengan PCQ untuk upload, Anda harus membuat type pcq-upload-pd, mengatur ukuran queue dan ukuran queue total, serta memeriksa daftar classfier untuk alamat sumber. Untuk pengaturan target upload dan download di mikrotik, Anda harus mengarahkan ke alamat network 192.168.100.0/24, dengan kecepatan upload maksimal 10 MBPS dan download 30 MBPS. Hasil penelitian ini menunjukkan bahwa penggunaan jaringan mikrotik berbasis PCQ dapat diterapkan dengan baik untuk pengantaran Pizza Hut di Kota Batam.

#### *ABSTRACT*

*A hotspot consists of one or more WLAN or Wireless LAN Access Points of standard 802.11a/b/g that provide a restricted area in which users can freely join Access Points with WLAN-enabled mobile devices. With advances in technology, a router is a device that is used to perform the routing process. However, since routers are expensive, there are hardware alternatives such as Mikrotik. Mikrotik RouterOS is an operating system that can turn a computer into a router, or often called a PC Router. It has features for both wired and wireless, such as proxy servers and bandwidth management. With many internet requests, people, especially those who are connected to Hotsopt WIFI, sometimes use unlimited internet. A network administrator cannot control the amount of internet used, so an administrator must monitor the amount of internet quota used by ISPs. solutions to take advantage of bandwidth management and use Mikrotik router boards as a tool to divide bandwidth evenly. Because excessive use will cause a long load when accessing the internet or limited bandwidth. To distribute the load and manage the client connection path to a service on the server, the PCQ (Peer Connection Queue) method is used. The way to do PCQ is to upload with type pcq-dpwnload-phd, set the queue size and total queue size, and check the classification list for different addresses. In addition, to implement bandwidth management with PCQ for uploads, you must create the type pcq-uploadpd, set the queue size and total queue size, and check the classifier list for the source address. For setting upload and download targets on the proxy, you must point to the network address 192.168.100.0/24, with a maximum upload speed of 10 MBPS and 30 MBPS download. The results of this study indicate that the use of a PCQ-based proxy network can be applied properly for Pizza Hut delivery in Batam City.*

#### **KATA PENGANTAR**

Segala puji bagi Allah SWT yang telah memungkinkan penulis menyelesaikan laporan tugas akhir, yang merupakan syarat untuk menyelesaikan program studi strata satu (S1) di Program Studi Teknik Informatika di Universitas Putera Batam. Diakui oleh penulis bahwa skripsi ini belum lengkap. Akibatnya, penulis akan dengan senang hati menerima kritik dan saran. Selain itu, penulis menyadari bahwa, jika tidak karena keterbatasan ini, penulis tidak akan pernah menulis skripsi ini. Banyak orang telah membantu, mendorong, dan mendorong penulis. Penulis menyatakan penghargaannya kepada:

- 1. Rektor Universitas Putera Batam, Ibu DR. Nur Elfi Husda, S.Kom.,M.SI.
- 2. Dekan Fakultas Teknik dan Komputer, Bapak Welly Sugianto, S.T.,M.Mm.
- 3. Ketua Program Studi Teknik Informatika Bapak Andi Maslan,.S.T.,M.SI. Sekaligus sebagai Pembimbing Skripsi.
- 4. Rahmat Fauzi, S.Kom., M.Kom. selaku Dosen PA selama saya berkuliah di program studi Teknik Informatika Universitas Putera Batam.
- 5. Lecture and Staff Universitas Putera Batam
- 6. Orang tua penulis yang terus berdoa dan mendukung penulis untuk menyelesaikan tugas akhir skripsi ini
- 7. Rekan kerja yang ingin berbagi pengetahuan dan pendapatnya tentang proses pembuatan skripsi ini
- 8. Sahabat mahasiswa Universitas Putera Batam yang juga mendoakan dan mendukung
- 9. Teman kampus yang terus mendukung penulis dalam menyelesaikan skripsi ini
- 10. Selain pihak-pihak yang tidak dapat diidentifikasi, semoga Allah SWT membalas kebaikan mereka dan terus memberikan hidayah dan taufik-Nya. Aamiin.

Batam, 28 Juli 2023

Mariyanto

## **DAFTAR ISI**

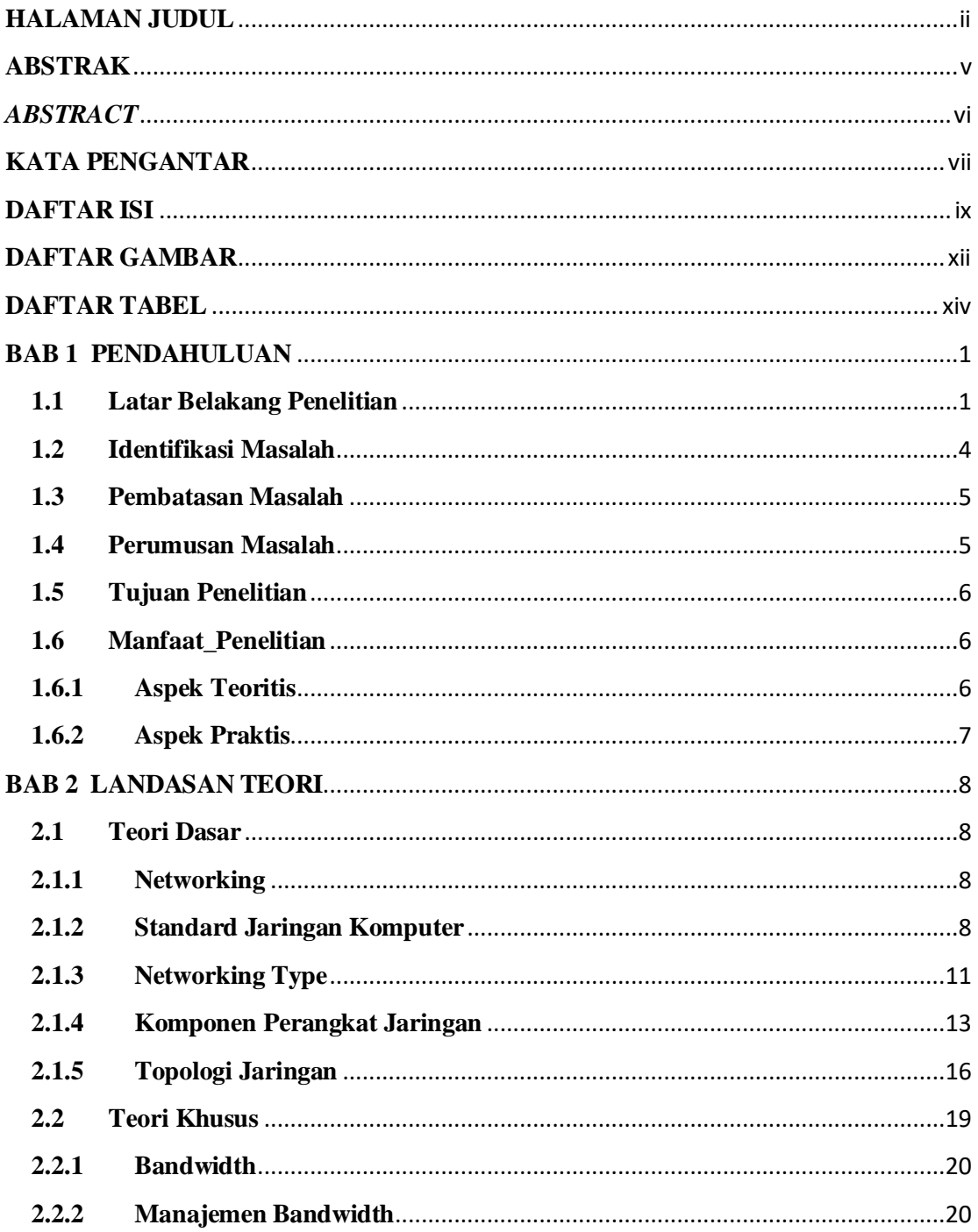

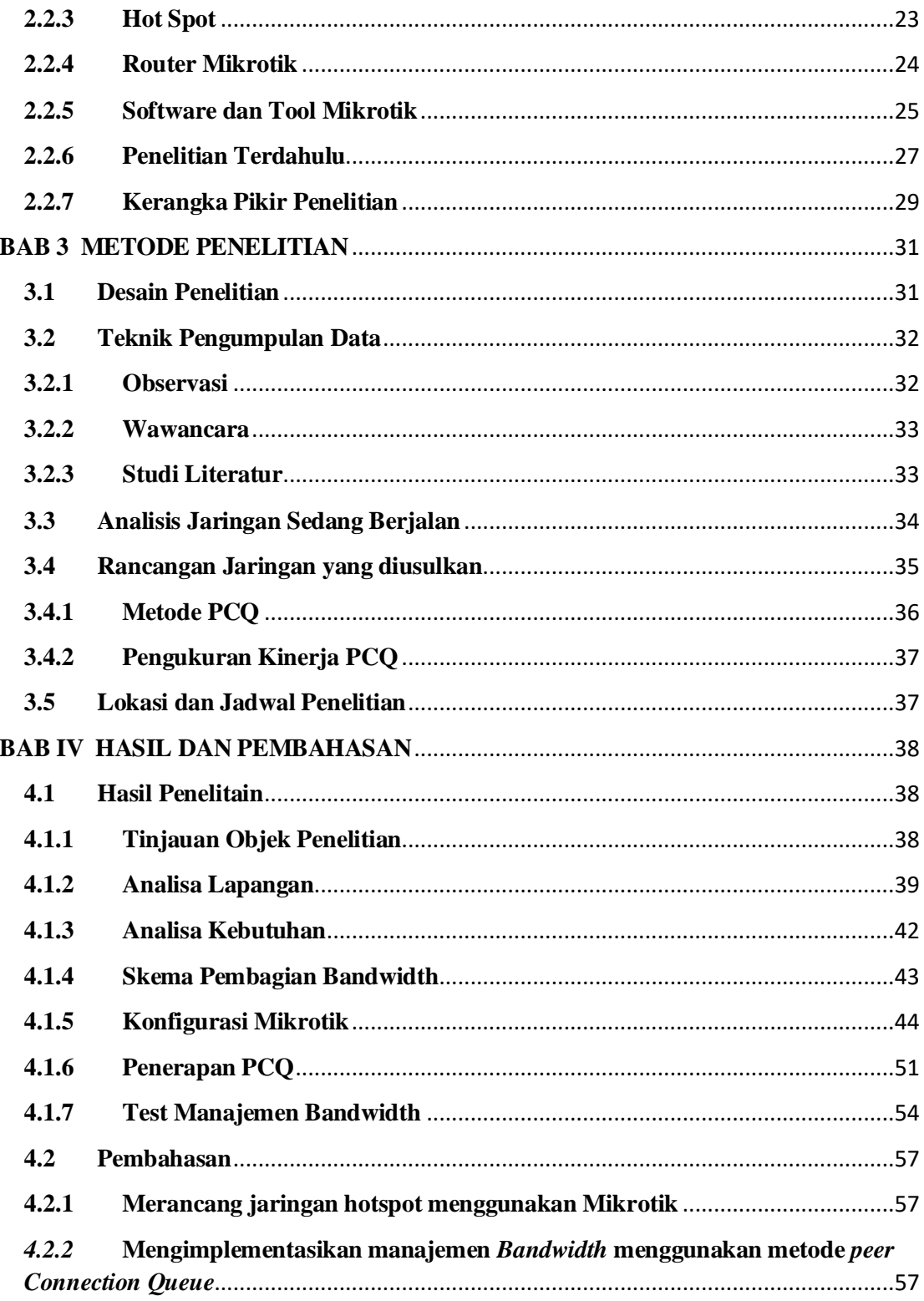

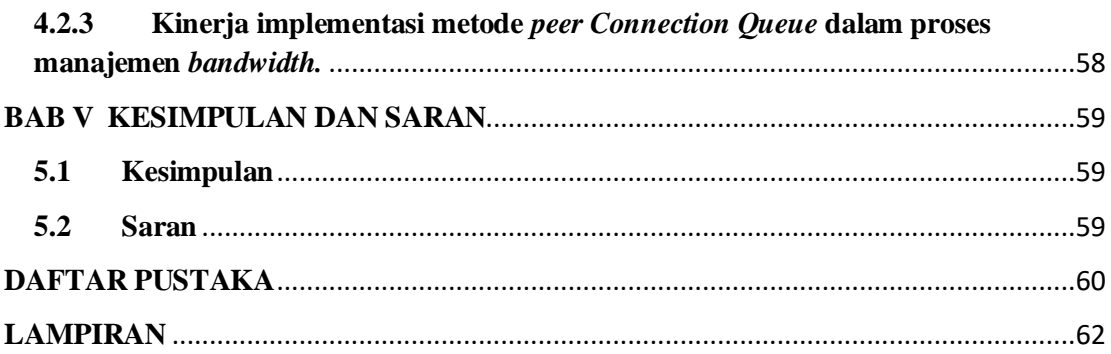

## **DAFTAR GAMBAR**

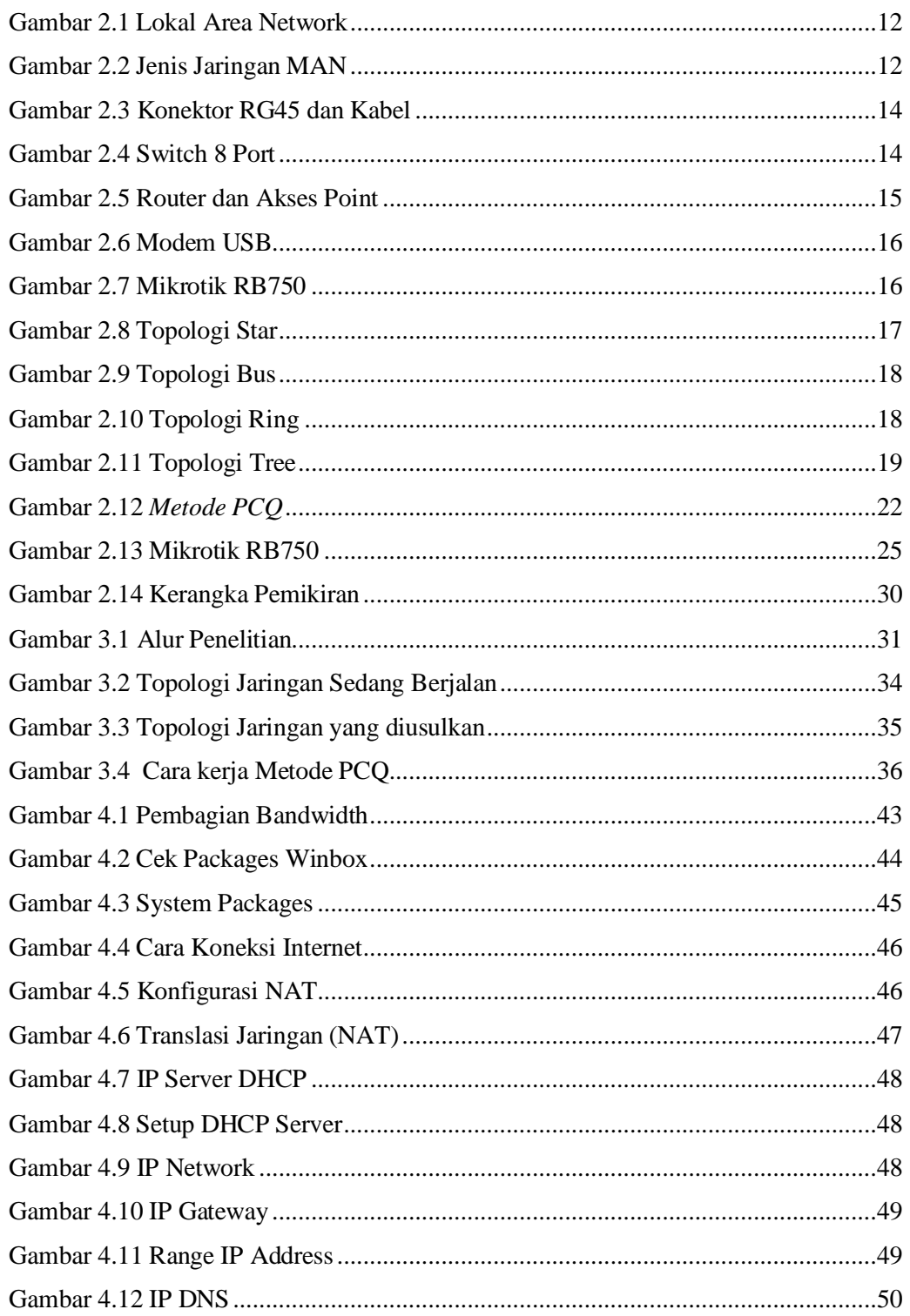

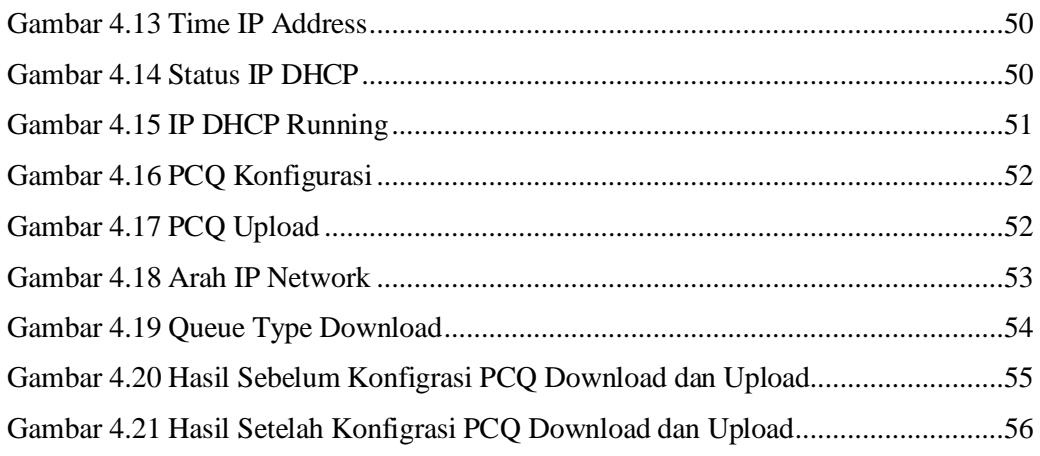

## **DAFTAR TABEL**

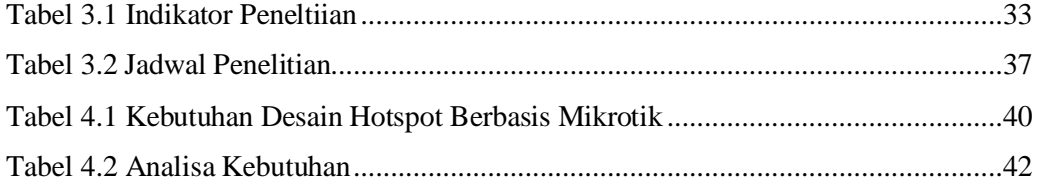

#### **BAB 1**

#### **PENDAHULUAN**

#### **1.1 Latar Belakang Penelitian**

Perkembangan teknologi internet saat ini terus berkembang, semua lini pekerjaan baik dari suatu organisasi atau perusahaan telah memanfaat teknologi internet. Salah satu teknologi jaringan internet yang di implementasi seperti WIFI, dan jaringan ini hampir disetiap perusahaan atau organisasi menyediakan jenis jaringan ini, bahkan jaringan WIFI dapat diterapkan pada smartphone yang memberikan fasilitas atau fitur seperti Hotsport yang dapat menghasilkan jaringan Internet.

Hotspot adalah satu atau lebih Access Point WLAN atau Wireless LAN standar 802.11a/b/g yang memberikan area terbatas di mana pengguna dapat dengan bebas bergabung ke Access Point dengan perangkat mobile yang mendukung WLAN. Hotspot biasanya beroperasi di lokasi publik. Berbeda dengan teknologi smartphone, yang dapat dibawa ke mana pun, ini tidak memiliki batas ruang karena antenanya tetap di tempatnya.

Dengan teknologi yang semakin berkembang, perangkat yang digunakan untuk proses routing disebut router. Namun, router mahal, jadi ada alternatif hardware seperti Mikrotik. Mikrotik RouterOS adalah sistem operasi yang dapat mengubah komputer menjadi router, atau sering disebut PC Router, dan

mikrotik merupakan system yang digunakan untuk mengembangkan jaringan yang kecil ke jaringan yang lebih besar agar penggunaan jaringan dapat diatur sesuai keinginan pengelola seperti manajemen *bandwidth*, pengaturan keamanan dan pembuatan hotspot (Hafiz and Sulasminarti 2020).

Dengan kebutuhan yang sangat besar akan *internet*, terkadang pengguna internet terutama yang terhubung dengan Hotsopt WIFI, menggunakan wifi tanpa batas, sehingga seorang administrator jaringan tidak dapat mengendalikan penggunaan internet, karna itu maka seorang administrator harus mengawasi penggunaan kuota internet yang diberikan oleh ISP. Mereka mungkin menggunakan lebih dari satu ISP untuk memenuhi kebutuhan internet penggunanya dan memberikan hasil yang memuaskan. Jika ada perusahaan, administrator kadangkadang dapat menawarkan solusi lain dengan membagi jalur internet antara departemen. Karena kondisi internet pengguna selalu berubah, metode ini dianggap kurang efektif. Jika departemen A memiliki bandwith yang besar tetapi banyak pengguna, dan departemen B memiliki bandwith yang lebih kecil, akses internet departemen A akan lebih lambat dari departemen B. Permasalahan ini terjadi di kantor Pizza Hut Kota Batam, karna berdasarkan hasil survey awal bahwa kecepatan internet yang diberikan ISP sebesar 30 Mbps tidak terbagi merata ke semua department, sehingga terjadi masalah seperti kecepatan yang menurun disalah satu department dan ada juga department lain yang kecepatannya tetap stabil bahkan lebih cepat dari biasanya.

Untuk mengatasi masalah ini, router board Mikrotik digunakan sebagai alat untuk membagi bandwidth secara merata. Karena penggunaan yang berlebihan akan menyebabkan beban yang lama saat mengakses internet atau bandwidth yang terbatas. Pada akhirnya, jaringan tidak dapat memberikan layanan terbaik untuk setiap pengguna. Jika jaringan memiliki bandwidth Internet yang terbatas, keadaan akan menjadi lebih buruk. Router Mikrotik memiliki fitur queue, yang memungkinkan untuk mengatur alokasi bandwidth untuk setiap pengguna. Dengan menggunakan manajemen bandwidth, kualitas layanan (QoS) diperbaiki. Ini akan menjamin bahwa bandwidth yang paling sedikit akan diberikan kepada setiap pengguna di jaringan, sehingga pengguna tidak perlu khawatir akan kehilangan bandwidth. Untuk pendistribusian beban dan pengaturan jalur koneksi cliet terhadap sebuah service yang ada pada server dengan memanfaatkan metode distribusi koneksi menggunakan metode PCQ (*Peer Connection Queue*).

Jenis antrian tanpa kelas yang dikenal sebagai Peer Connection Queue (PCQ) memiliki kemampuan untuk membatasi bandwidth. PCQ membuat subqueues; masing-masing subqueue memiliki paket batas PCQ dan batas kecepatan data PCQ. Ukuran antrian PCQ total tidak boleh lebih besar dari paket batas PCQ. Prinsip PCQ menggunakan metode antrian untuk menyamakan bandwidth yang digunakan oleh berbagai klien, memastikan bahwa jatah bandwidth yang dimiliki setiap klien sama.

Karena murah, fleksibel, dan canggih, router proxy adalah pilihan yang populer untuk router rumah, kantor, dan bisnis karena dapat memaksimalkan penggunaan jaringan hotspot Pizza HUT. Router proxy alias sangat mudah untuk dikonfigurasi dan memiliki banyak fitur, yang paling penting adalah dapat diinstal di PC. Salah satu fitur perutean router proxy yang menarik adalah Manajemen Bandwidth. Qos (Quality of Service) sangat penting dalam memberikan pelayanan yang baik kepada pelanggan, oleh karena itu penting untuk mengatur semua data yang dilalui untuk memastikan bahwa semuanya sesuai dengan standar yang ditetapkan.

Penelitian ini mengusulkan judul studi kasus "Implementasi Manajemen Bandwidth menggunakan metode peer Connection Queue Studi Kasus di Pizza HUT Delivery Batam" berdasarkan masalah yang dibahas dalam penelitian ini.

#### **1.2 Identifikasi Masalah**

Untuk mengidentifikasikan permasalahan maka penulis mengetahuiberdasarkan latar belakang yang ada:

- 1. Faktor yang memengaruhi perangkat mikrotik adalah peningkatan jumlah pengguna internet;
- 2. kecepatan internet pengguna menurun;
- 3. alokasi bandwidth yang tidak merata di Pizza HUT Delivery Batam;
- 4. sistem antrian bandwidth belum diatur dengan baik;
- 5. dan implementasi optimalisasi alokasi bandwidth dan kualitas layanan belum dilakukan dengan baik

#### **1.3 Pembatasan Masalah**

Untuk menghindari pembahasan yang lebih luas terkait dengan Implementasi Manajemen *Bandwidth* menggunakan metode *peer Connection Queue* pada jaringan hopspot yang ada di Kantor Pizza HUT Delivery Batam, penulis membatasi masalah sebagai berikut:

- 1. Mengimplementasikan Mikrotik menggunakan metode PCQ
- 2. Menggunakan Mikrotik Router.
- 3. Jaringan yang dipakai menggunakan jaringan LAN (*Local Area Network*).
- 4. Koneksi Internet menggunakan ISP dari Telkom dengan kecepatan 30 Mbps
- 5. Host yang dipakai untuk pengujian sebanyak 4.
- 6. Tidak membahas segi keamanan terhadap jaringan

#### **1.4 Perumusan Masalah**

Agar meningkatkan dan memperbaiki kinerja pelayanan maka peneliti menemukan permasalahan yang dapat disesuaikan dengan tema yang diambil sebagai bahan skripsi ini adalah:

- 1 Bagaimana merancang jaringan hotspot menggunakan Mikrotik
- 2 Bagaimana mengimplementasikan manajemen *Bandwidth* menggunakan metode *peer Connection Queue*
- 3 Bagaimana kinerja implementasi metode *peer Connection Queue* dalam proses manajemen *bandwidth.*

#### **1.5 Tujuan Penelitian**

Setelah ditentukan masalah dalam penelitian ini tentunya peneliti harus menentukan tujuan dari penelitian ini guna untuk mengarahkandan memperjelas penelitian ini yang dimana penelitian ini bertujuan sebagai berikut:

- 1. Untuk mendesain jaringan wifi hotspot menggunakan mikrotik-RB750 agar tetap stabil
- 2. Mengimplementasikan manajemen *Bandwidth* menggunakan metode *peer Connection Queue*
- 3. Untuk mengetahui kinerja implementasi metode *peer Connection Queue* dalam proses manajemen *bandwidth* di Kantor Pizza HUT Delivery Batam.

#### **1.6 Manfaat\_Penelitian**

Adapun manfaat penelitian ini dibagi menjadi dua bagian seperti yang dijelaskan berikut ini:

#### **1.6.1 Aspek Teoritis**

Berikut uraian secara teoritis dari penelitian ini:

- 1. Bagi mahasiswa menambah wawasan dan menjadikan penelitian ini sebagai referensipada penelitian lainnya.
- 2. Bagi pembaca dapat menambah pengetahuan dan dapat dijadikan bahan acuan untuk malakukan penelitian yang berkaitan dengan implementasi mikrotik menggunakan metode PCQ *mikrotik router os* lebih lanjut

#### **1.6.2 Aspek Praktis**

Penelitian ini memiliki keuntungan praktis, antara lain:

- 1. Bagi perusahaan penelitian implementasi metode *peer Connection Queue* dalam proses manajemen *bandwidth* dapat membantu perusahaan bekerja secara lebih efisien, efektif dan dapat langsung di gunakan dan di kembangkan sesuai kebutuhan perusahaan.
- 2. Bagi peneliti implementasi metode *peer Connection Queue* dalam proses manajemen *bandwidth* di Kantor Pizza Hut Batam dapat menambah pengalaman untuk mengembangkan penelitian selanjutnya dan memberikan pengetahuan kepada peneliti

### **BAB 2**

### **LANDASAN TEORI**

#### **2.1 Teori Dasar**

#### **2.1.1 Networking**

Networking adalah jaringan yang terdiri dari dua atau lebih komputer yang terhubung ke satu jaringan dan memiliki kemampuan untuk berkomunikasi dan mengirimkan data, yang memungkinkan komputer yang terhubung berbagi aplikasi, data, dan hardware komputer atau terminal komunikasi. Namun, A menyatakan bahwa jaringan komputer dirancang untuk berkomunikasi melalui pesan singkat, seperti email atau surel, dan berbagi sumber daya, seperti CPU dan printer. Anda juga dapat menggunakan peramban web untuk mencari data. Jaringan komputer dianggap sebagai sistem pertukaran data dan informasi, di mana client dan server berinteraksi satu sama lain dan memberikan informasi satu sama lain. Klien bertindak sebagai penerima dan server memberikan informasi. (Hafiz and Sulasminarti 2020)

#### **2.1.2 Standard Jaringan Komputer**

Menurut badan suatu organisasi yang berkaitan dengan jaringan komputer(Feoh et al. 2022), maka beberapa standar jaringan yang telah ditetapkan sebagai berikut:

1. *Internet Engineering Task Force (IETF)*

Protokol internet dan protokol IP untuk data dan internet sangat berkembang di seluruh dunia karena sangat efektif untuk komunikasi digital, dan protocol ini menjadi acuan bagi para penyedia layanan internet diseluruh dunia.

*2. International Telecommunications Union (ITU)*

Tempat operator dan manajer telekomunikasi berkumpul, yang secara otomatis menetapkan saluran resmi (Wongkar et al. 2015).

*3. International Standards Organization (ISO)*

Organisasi Standar Internasional (ISO) adalah organisasi multinasional yang didirikan pada tahun 1947 dan bertanggung jawab untuk mengembangkan komponen standar yang sesuai dengan model Open Systems Interconnection (OSI). Koneksi Sistem Terbuka (OSI) adalah sekumpulan protokol yang memungkinkan koneksi antara berbagai vendor dan sistem. (Wongkar et al. 2015).

#### *4. American National Standards Institute (ANSI)*

Mereka bekerja sama untuk membuat standar AS untuk industri IT. ANSI adalah organisasi yang menggabungkan orang-orang dari bidang bisnis, pemerintahan, dan lainnya yang mengoordinasikan operasi terkait standar dan memperkuat posisi Amerika Serikat dalam organisasi standar nasional. Selain itu, ANSI bertanggung jawab untuk menetapkan standar protokol jaringan dan mewakili Amerika Serikat di hadapan badan pengaturan standar internasional lainnya, seperti ISO. (Wongkar et al. 2015)

5. Institute of Electrical and Electronics Engineers (IEEE)

Suatu Badan Organisasi international yang tidak mencari keuntungan dan berfungsi sebagai badan asosiasi profesional yang penting dalam pengembangan teknologi saat ini. IEEE merupakan kepanjangan dari *Institute of Electrical and Electronics Engineers*. Namun, seiring berkembangnya organisasi dalam bidang ilmu dan aplikasi, nama tersebut dianggap tidak sesuai lagi. Dan saat ini IEEE dianggap sebagai satu-satunya, dan bukan lagi perpanjangan dari *Institute of Electrical and Electronics Engineers*. Ini diberi nama Triple-E Dieja Eye. (Wongkar et al. 2015)

6. Electronic Industries Association (EIA)

Ini adalah asosiasi perdagangan ANSI dan organisasi nasional perusahaan elektronik di Amerika Serikat. Komite TR30 bertanggung jawab untuk mengembangkan dan mengawasi standar industri yang berkaitan dengan antarmuka antara peralatan pemrosesan data dan komunikasi data. Paket ini mencakup kualitas antarmuka, kecepatan pensinyalan, sepuluh sinyal komputasi, interface layer satu, dan interface antara user dan modem. Komite ini menangani pengembangan antarmuka EIA RS-232-C, yang merupakan standar komputer modern, seperti antarmuka CCITT V.24 konvensional. Komite TR30 untuk transmisi data ditampilkan di Subkomite ANSI X3S3 (Wongkar et al. 2015).

7. Federal Communications Commision (FCC)

Organisasi ini adalah organisasi pemerintah yang didirikan di Amerika Serikat

oleh Undang-Undang Komunikasi Federal tahun 1934. Itu memiliki otoritas untuk mengawasi berbagai jenis komunikasi, seperti telepon, video, radio, dan komunikasi satelit (Wongkar et al. 2015)

#### **2.1.3 Networking Type**

Jenis jaringan komputer berdasarkan jangkauannya menurut para pakar seperti yang dijelaskan oleh (Situmorang and Chandra 2019), di bagi dari beberapa jenis sebagai berikut:

1. LAN (Local Area Network)

Network Lokal adalah jaringan LAN komputer yang mengkoneksikan komputer ke wilayah terbatas, seperti rumah, kantor, sekolah, atau universitas. LAN terkecil terdiri dari dua set komputer, sedangkan LAN merupakan jaringan yang terdiri dari jumlah ratusan komputer. LAN juga memiliki manfaat untuk berbagi sumber daya, seperti printer dan penyimpanan data-data penting (Muttaqin, Rochim, and Widianto 2016)

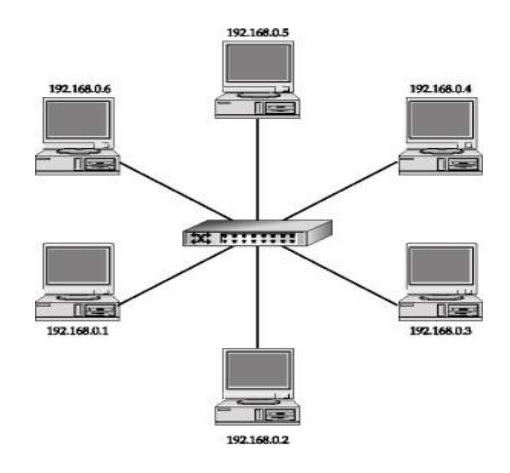

Gambar 2.1 Lokal Area Network

2. Metropolitan Area Network (MAN)

Jaringan MAN biasanya terletak di dalam kota dan dapat menghubungkan komputer yang berjauhan, seperti jaringan kantor pusat dan cabang. (Yudianto 2014)

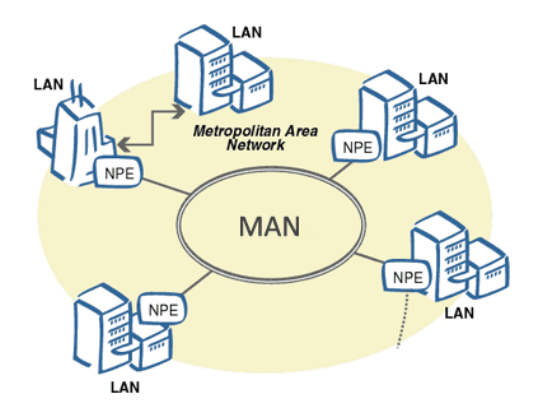

Gambar 2.2 Jenis Jaringan MAN

3. Wide Area Network (WAN)

Jaringan luas (WAN) adalah jaringan komputer yang menghubungkan berbagai LAN di seluruh dunia, yang dapat menghubungkan pulau, kota, negara, atau

bahkan benua (Yudianto 2014)

#### **2.1.4 Komponen Perangkat Jaringan**

Menurut (Akbar 2021) Hardware dan alat yang digunakan untuk membangun jaringan dikenal sebagai komponen jaringan.

#### **1. Kabel UTP dengan Konektor RJ 45**

Ada dua jenis kabel UTP dalam jaringan: crossover dan straight. Kabel UTP crossover menghubungkan PC-Hub, PC-Switch, PC-Access Point, dan SwitchRouter. Kabel UTP straight menghubungkan PC-Hub, PC-Switch, dan SwitchRouter. Alat khusus digunakan untuk memasang atau menjepit konektor RJ 45 di kedua ujung kabel. Meskipun kabel UTP dapat digunakan hingga 100 meter jauh, sebelas orang dapat memasukkan alat seperti repeater, yang dapat meningkatkan atau mengulang sinyal, dan kemudian disambungkan kembali ke kabel UTP (Mustofa et al. 2019).

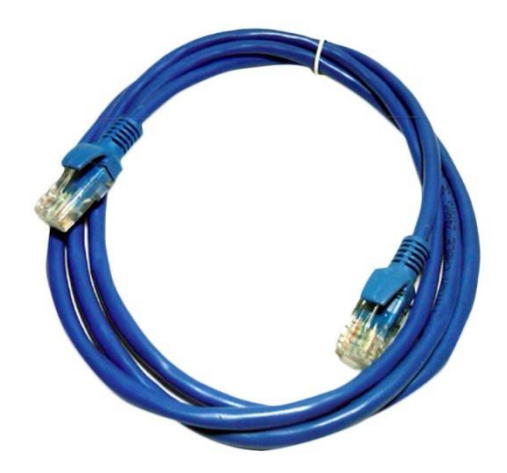

Gambar 2.3 Konektor RG45 dan Kabel

#### **2. Hub atau Switch**

Selain kabel jaringan juga dikenal perangkat yang paling penting yaitu Hub. Hub berfungsi untuk menghubungkan computer dengan computer lainnya, media penghubung menggunakan kabel UTP atau STP dengan komenktor RG45. Hub atau switch memiliki jumlah port yang berbeda-beda, yang mana port ini akan terhubung dari switch ke computer dengan jenis kabel atau straight tau cross.

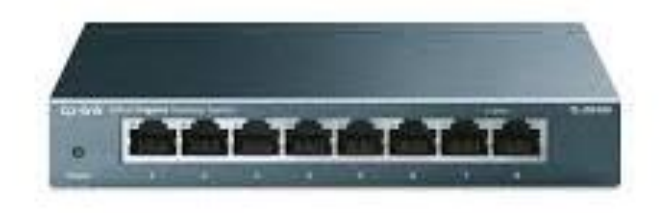

Gambar 2.4 Switch 8 Port

#### **3. Router dan AP**

Router merupakan alat jaringan yang berfungsi untuk menghubungkan antar jaringan yang berbeda. Router memiliki beberapa jenis port sepertoio console, atau RG45 bahkan memiliki post USB yang berfungsi menghubungkan antar router atau untuk melakukan konfigurasi. Router dapat juga berfungsi sebagai asks poin yang berfungsi untuk menyebarkan sinyal hotspot.

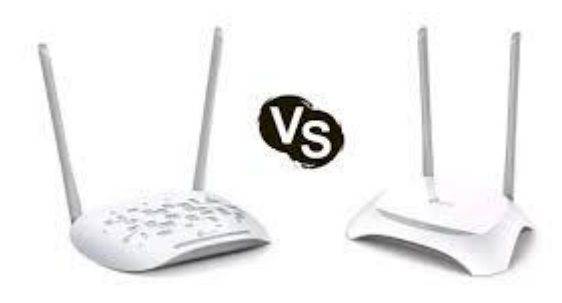

Gambar 2.5 Router dan Akses Point

#### **4. Modem USB**

Modem merupakan kepanjangan dari Modulator Demodulator yang berfungsi merubah sinya digital ke sinyal analog atau sebaliknya. Dalam komunikasi data berfungsi menerima atau meneruskan data dari PC ke PC yang lain baik dalam jaringan atau diluar jaringan. Modem juga dibagi dua jenis seperti modem internal dan modem external.

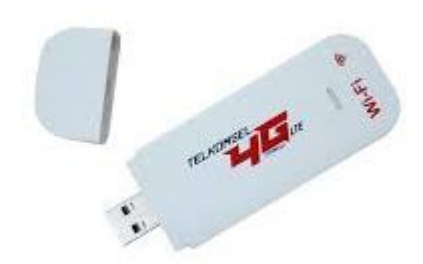

Gambar 2.6 Modem USB

#### **5. Mikrotik**

Mikrotik merupakan alat yang berfungsi sebagai system yang digunakan untuk mengembangkan jaringan kecil menjadi jaringan yang lebih besar, sehingga jaringan tersebut dapat diatur dengan menggunakan fasiitas Mikrotik yang disebut manajemen bandwidth. Untuk mengakses roouter diperlukan fitur seperti Via Console, Via Winbox dan Via Web.

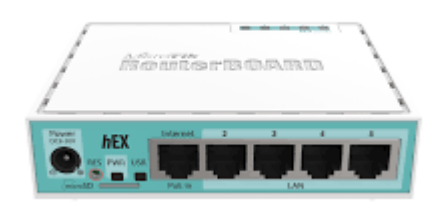

Gambar 2.7 Mikrotik RB750

#### **2.1.5 Topologi Jaringan**

Topologi jaringan merupakan tata letak computer atau cara menghubungkan dan menempatkan komponen jaringan computer dalam jaringan, sehingga dapat

berkomunikasi antar perangkat jaringan (Saputra and Sulistyo 2015). Topologi jaringan dibagai beberapa jenis seperti berikut ini:

1. Topologi Star

Topologi ini mirip dengan model bintang, karna terdapat perangkat switch ditengah-tengah yang menghubungkan beberapa computer, sehingga seolaholah seperti bitang. Analogi topologi tersebut seperti berikut ini:

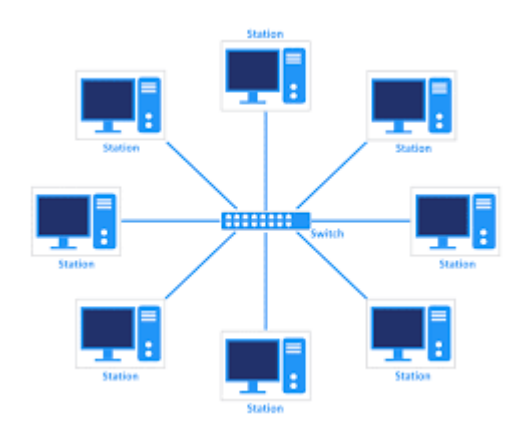

Gambar 2.8 Topologi Star

2. Topologi Bus

Topologi ini mirip dengan susunan tempat duduk dalam bus, tempat duduk merupakan komputernya, sedangkan jalur ditengah-tengah untuk lewat dianalogikan sebagai kabel utama jaringan atau Backbound)

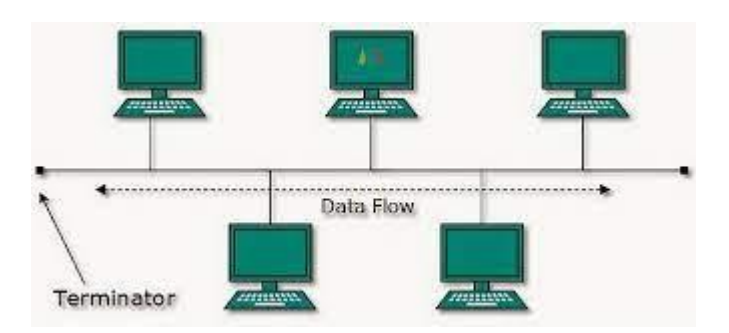

Gambar 2.9 Topologi Bus

#### 3. Topologi Ring

Topologi ini membentuk cincin yang melingkar, setiap computer dapat melakukan komunikasi secara melingkar ke token ring yang ada dalam perangkat tersebut. Perinsip kerja topologi ini seperti piringan yang memutar lalu jika ada yang melakukan pengiriman dan penerimaan data, maka token ring akan mengambil data tersebut lalu meneruskan ke perangkat yang lain dan melakukan perputaran setiap saat.

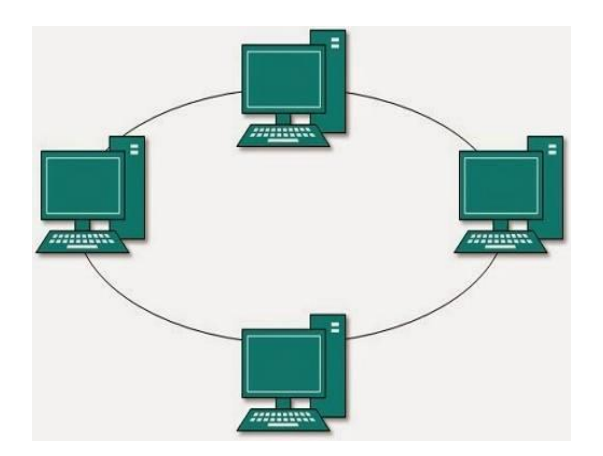

Gambar 2.10 Topologi Ring

4. Topologi Tree

Topologi ini merupakan gabungan Topologi Bus dengan Topologi Bintang atau dapat disebut juga topologi bus yang diperluas, sehingga membentuk seperti pohon. Topologi ini digunakan pada jaringan yang memiliki skala yang luas atau jaringan yang memiliki jangkauan jarak yang luas.

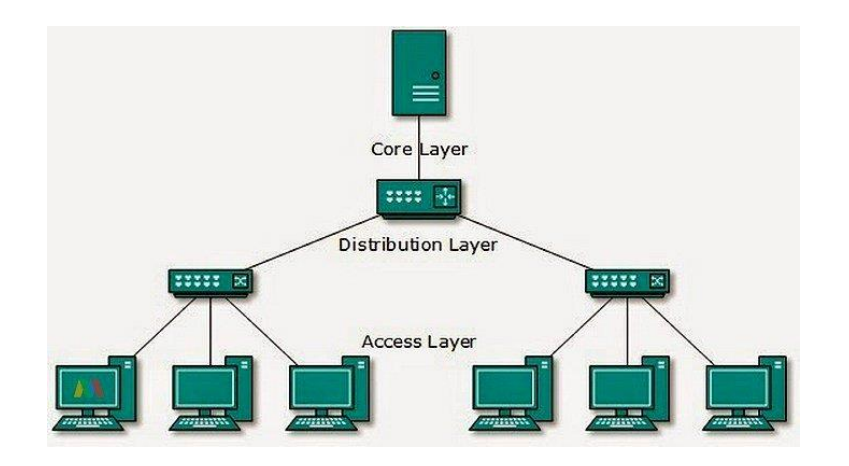

Gambar 2.11 Topologi Tree

Topolog tree merupakan topologi berbentuk pohon yang merupakan gabungan antara topologi star dengan topologi bus.

#### **2.2 Teori Khusus**

Teori khusus menjelaskan variable dalam penelitian yang berfokus pada mikrotik dan metode yang digunakan untuk melakukan *peer Connection Queue* pada mikrotik. Mengoptimalkan jaringan komputer adalah tindakan yang harus dilakukan supaya jaringan menjadi stabil dan optimal(Akbar 2021). Salah satu cara untuk mengoptimalkan jaringan komputer adalah dengan melakukan manajemen bandwidth. Manajemen bandwidth membutuhkan alat dan metode yang dapat dipilih untuk memastikan bahwa jaringan komputer stabil saat klien mendownload dan mengupload file atau melakukan aktivitas lain di internet.

#### **2.2.1 Bandwidth**

Jumlah waktu transmisi data per detik juga dikenal sebagai bandwidth internet, karena itu adalah kapasitas maksimum jalur komunikasi untuk mengirim dan menerima data dalam hitungan detik (bps)(Anwar 2022).

#### **2.2.2 Manajemen Bandwidth**

Istilah "manajemen bandwidth" secara umum merujuk pada kumpulan alat dan metode yang digunakan oleh organisasi untuk membantu mengurangi kebutuhan penting dari bagian tertentu pada jaringan. Jika bandwidth internet perusahaan sudah cukup besar tetapi ternyata tidak membuat nyaman berselancar di internet, maka diperlukan manajemen bandwidth. Alat ini akan membantu membagi bandwidth secara proporsional, yang dapat dilakukan sesuai dengan kapasitas divisi masingmasing. Artinya, Bandwidth yang dimiliki dapat memprioritaskan untuk kebutuhan yang paling penting daripada yang lain.

Untuk melakukan manajemen bandwidth pada jaringan banyak metode yang digunakan khususnya pada perangkat mikrotik. Karna untuk melakukan manajemen bandwidth diperlukan perangkat mikrotik dan media untuk mengakses fitu mikrotik. Berikut metode yang sering digunakan(Asykur Romadhona 2022).

1. Simple Queue

Kemampuan antrian sederhana untuk membatasi bandwidth microRouter; sangat mudah digunakan tanpa harus mengatur paket di menu jaringan. Antarian sederhana memiliki beberapa keuntungan, seperti bahwa ia tetap berjalan, tidak membutuhkan banyak parameter, dan tidak perlu menginstal firewall. Selain itu, antrian normal tidak dapat mengkonfigurasi sistem induk dalam kasus kerentanan antrian sederhana.

2. PCQ (peer connetion queue)

PCQ merupakan metode yang digunakan oleh seorang administrator jaringan untuk melakukan pembagian bandwidth secara merata dan melakukan alokasi bandwidth dengan system antrian dalam mendistribusikan paket data. PCQ menggunakan algoritma untuk membagi bandwidth secara merata ke sejumlah client yang aktif, menjadikannya salah satu metode manajemen bandwidth yang cukup mudah. Jika menghadapi kesulitan dalam menentukan bandwidth per client selama pengaturan bandwidth, PCQ adalah pilihan yang ideal. Misalnya, seorang administrator sebelumnya dapat mengelola bandwidth dengan sistem HTB. Ini membuat pengadministrasi jaringan mudah menetapkan parameter limit-at karena jumlah client yang sedikit. Namun,

bagaimana jika bandwidth Anda hanya 1 Mbps, tetapi Anda ingin membaginya rata-rata ke 200-an pengguna? Akan sulit untuk menentukan limit-at jika menggunakan model HTB. Dalam situasi seperti ini, akan lebih mudah untuk memberi router perhitungan manajemen bandwidth, sehingga router akan membagi bandwidth secara otomatis ke client. PCQ bekerja dengan menambahkan subqueue tergantung pada klasifikator tertentu. Cara kerja PCQ dengan parameter PCQ-Rate = 0 ditunjukkan pada gambar berikut (Feoh et al. 2022). Berikut ilustrasi pembagian bandwidth secara merata:

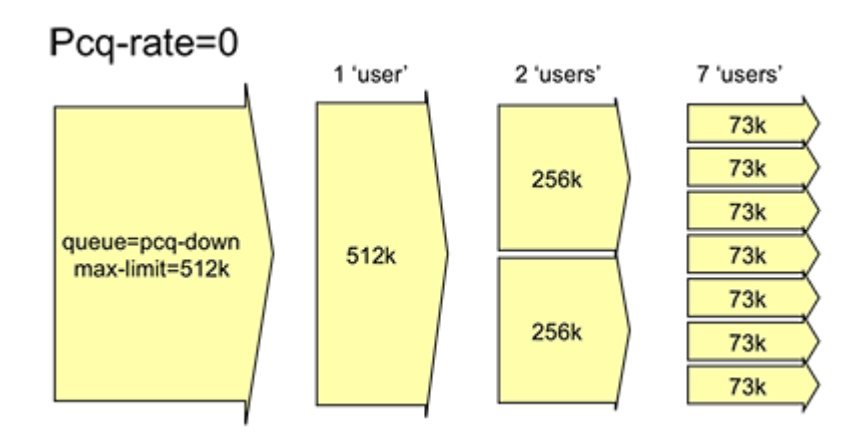

Gambar 2.12 *Metode PCQ*

Saat melakukan queue, setiap user yang terhubung ke jaringan akan menerima dua tingkat pengalokasian bandwidth. (Gede Widia Pratama Putra, Saindra Santyadiputra, and Windu Antara Kesiman 2020).

- 1. Maximum Information Rate (MIR) adalah proses pengalokasian bandwidth maksimum yang dapat diterima komputer user ketika user lain pada jaringan internet tidak menggunakannya.
- 2. CIR adalah pembagian bandwidth paling kecil yang akan diterima oleh setiap client yang terhubung ke jaringan jika trafik jaringan sibuk. Traffic client tidak akan menerima bandwidth lebih rendah daripada CIR.

#### **2.2.3 Hot Spot**

Jaringan hotspot merupakan jaringan yang dapat diakses oleh para pengguna baik dikantor, restoran, fasilitas public ataupun layanan pemerintahan dengan jangkauan akses maksimla 300 meter. Sinyal yang didapatkan dari hotspot diperoleh dari Akss Point yang ditempatkan di tempat yang strategis tanpa halangan dinding ataupun atap, agar proses komunikasi dijaringan berjalan dengan baik(Christanto, Daru, and Kurniawan 2021).

Perangkat-perangkat yang bisa terhubung dengan hotspot seperti smarphone, CCTV dan perangkat lainnnya yang telah mendukung jaringan Wireless LAN. Jariangan hotspot merupakan bagian dari jaringan Wireless atau jaringan nirkabel. Menurut (Mirsantoso, Kalsum, and Supardi 2017) jaringan nirkabel adalah jaringan yang mengirimkan data menggunakan frekuensi elektromagnetik untuk mentransfer data dari satu host ke host lain. Secara umum jaringan WLAN dibagi beberapa jenis sebagai berikut:

- 1. Jaringan Area Nirkabel Personal (WPAN) adalah jaringan nirkabel dengan jangkauan kecil yang digunakan untuk bluetooth dan infrared.
- 2. Jaringan Area Nirkabel Daerah (WLAN) adalah jaringan WLAN yang menggunakan frekuensi radio. Access Point digunakan untuk menghubungkan beberapa host yang masih dalam jangkauan WLAN atau jaringan kabel.
- 3. Jaringan Area Nirkabel Metropolitan (WMAN) adalah jaringan yang memiliki area cangkupan yang sangat besar dan digunakan untuk teknologi seperti bluetooth dan infrared.
- 4. Jaringan jarak jauh (WWAN) memiliki cangkupan area yang sangat luas untuk teknologi seperti GSM dan CDMA.

#### **2.2.4 Router Mikrotik**

Penyedia internet sering menggunakan sistem operasi dijaringan yang berbasis mikrotik untuk firewall, routing, dan pengiriman paket data (Mustofa et al., 2019) dan (Agung 2017). Menurut Imtihan, Pardiansyah, dan Wirabakti (2018), Mikrotik RouterOS adalah sistem operasi untuk router-router berbasis PC. Salah satu fitur Mikrotik RouterOS adalah kemampuan untuk mengontrol paket, menjamin keamanannya, dan memastikan pengiriman paket yang stabil.. Mikrotik biasanya digunakan untuk memonitor jaringan, mengatur bandwidth, access point, dan

firewall. Menurut Asnawi (2018) dan (Marlina 2020), Mikrotik RouterOS dirancang untuk memenuhi kebutuhan jaringan router yang menggunakan Personal Computer (PC). Dengan demikian, pemasangan Mikrotik RouterOS memenuhi kebutuhan jaringan router. Router mikrotik yang menggunakan Mikrotik RouterOS.

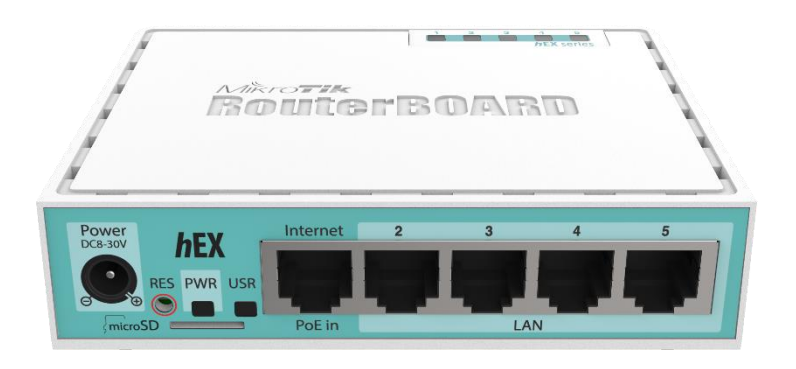

Gambar 2.13 Mikrotik RB750

Gambar 2.13 merupakan perangkat mikrotik RB750, yang merupakan perangkat khusus untuk dapat melakukan manajemen jaringan, baik skala kecil dan besar.

#### **2.2.5 Software dan Tool Mikrotik**

Untuk mengakses system mikrotik ada beberapa tool yang digunakan agar dapat dilakukan konfigurasi. Berbagai hal dilakukan pada saat melakukan konfigurasi seperti menghubungkan jaringan ke internet, manajemen bandwidth, optimalisasi jaringan, hotspot dan system keamanan jaringan(Feoh et al. 2022). Berikut tool yang sering digunakan untuk mengakses miktorik adalah sebagai berikut:

1. Via Console atau Telnet

Cara mengakses menggunakan telnet mirip dengan menggunakan SSH, perbedaanya hanya dari segi keamanan, SSH lebih aman dibanding telnet, dan langkan ini seorang administrator harus mengaktifkan server telnet di windos.

2. Via Winbox

Cara mengakses mikrotik yang sering kali digunakan oleh para administrator jaringan, karna mudah digunakan, dengan hanya memanfaatkan mouse semua proses konfigurasi dapat dilakukan.

3. Via Web

Untuk mengakses mikrotik menggunakan web, diperlukan web broser. Ini mempermudah seorang administrator jaringan untuk melakukan konfigrasi mikrotik karna tampilan telah menggunakan konsep Grafical User Interfaces (GUI) yang menarik dan mudah digunakan.

4. SSH

Untuk mengakses mikrotik menggunakan SSH diperlukan software tambahan yang disebut dengan Putty, software ini merupakan software pihak ketiga yang didesain dengan system keamanan yang sangat tinggi, karna untuk mengakses mikrotik di butuhkan command line (CLI).

Sedangkan tool atau peralatan yang digunakan untuk membangun jaringan mikrotik adalah sebagai berikut:

- 1. Kabel RG45
- 2. Mikrotik minimal RB750 atau sejenisnya
- 3. Aplikasi Winbox
- 4. Labtop Minimal Core I3 dengan RAM minimal 2 GB
- 5. Akses Point untuk koneksi Wifi
- 6. Koneksi Internet Minimal 10 Mbps dari ISP baik Telkom atau ISP lainnnya.
- 7. Broser web

#### **2.2.6 Penelitian Terdahulu**

Berdasarkan latar belakang penelitian dan teori yang telah dijabarkan diatas maka penelitian ini, memiliki hubungan dengan penelitian lainnnya. Untuk mendapatkan perbedaan metode, hasil dan manfaat penelitian maka penelitian ini menjabarkan penelitian terdahulu sebagai berikut:

1. Studi yang dilakukan oleh Sulasminarti (2020) bertujuan untuk mengatur bandwidth dengan metode Queue Tree agar seluruh pengguna internet di Kantor Pekon Sidoharjo Kecamatan Pringsewu mendapatkan kualitas layanan yang baik. Studi ini menggunakan metode NDLC (Network Development Life Cycle). Analisis kebutuhan, analisis masalah yang muncul, analisis keinginan pengguna, dan analisis topologi jaringan saat ini adalah tahapan pertama pendekatan ini. Desain, simulasi, implementasi, pengawasan, dan manajemen adalah langkah-langkah selanjutnya. Metode ini memudahkan

manajemen bandwidth, yang memungkinkan administrator untuk memantau akses internet di setiap ruangan.

- 2. Studi yang dilakukan oleh Situmorang ddk (2019) membahas pengendalian penggunaan internet, yang mencakup optimalisasi koneksi internet, penerapan manajemen bandwidth, dan manajemen bandwidth yang tepat. Dengan menggunakan metode antrian untuk menyeimbangkan bandwidth yang digunakan oleh setiap user dan memungkinkan pembagian bandwidth secara otomatis dan merata ke banyak user, metode PCQ (Peer Connection Queue) dan queue tree dapat mengoptimalkan kualitas koneksi internet dan memastikan bahwa setiap klien menerima alokasi bandwidth yang adil dan memenuhi standar.
- 3. Salah satu masalah dengan akses internet yang ditemukan dalam penelitian yang dilakukan oleh Boy Firmansyah pada tahun 2019 adalah koneksi internet yang lambat dan putus-putus saat melakukan download dan upload konten, dan bahkan terkadang tidak dapat mengakses internet sama sekali. Oleh karena itu, metode PCQ (Per Connection Queue) dan Queue Tree dicoba; sistem dapat membagi bandwidth secara otomatis, dan penelitian akan berhenti jika bandwidth tidak mencukupi.
- 4. Sumarna et al. (2021) menyatakan bahwa manajemen bandwidth sangat membantu dalam mengatur bandwidth yang akan digunakan oleh banyak pengguna. Jika tidak dikendalikan dengan cepat, bandwith ini akan terlalu banyak digunakan oleh semua pengguna di alokasi. Studi ini menemukan

bahwa sebagai pemecalah masalah, metode PCQ (Peer Connection Queue) dapat berfungsi dengan baik untuk banyak pengguna, seperti di lab komputer. Queue Tree diharapkan akan mendistribusikan bandwidth secara merata kepada semua pengguna jaringan internet, sehingga koneksi menjadi lebih adil.

5. Marlina dan Permana melakukan penelitian pada tahun 2019 tentang penggunaan queue tree router mikrotik untuk menerapkan manajemen bandwidth. Queue tree membatasi lalu lintas peer-to-pee. Penelitian menunjukkan bahwa Queue tree dapat menetapkan batas untuk alamat IP, subnet, protokol, port, dan parameter lainnya. Prioritaskan aliran paket yang berbeda daripada yang lain. Agar penjelajahan web lebih cepat, queue tree dapat diatur untuk trafik download dan upload. Terapkan batas waktu yang berbeda. dan bagikan lalu lintas yang tersedia tergantung pada beban saluran atau di antara pengguna sama. fungsi untuk setiap koneksi antrian PCQ meningkatkan kinerja sistem dalam manajemen bandwidth.

#### **2.2.7 Kerangka Pikir Penelitian**

Untuk memudahkan penelitian dalam melakukan penelitian ini, maka kerangka pikir untuk mengembangkan dan mengoptimalkan implementasi jaringan mikrotik di Kantor Pizza HUT Delivery Batam dapat digambarkan berikut ini:

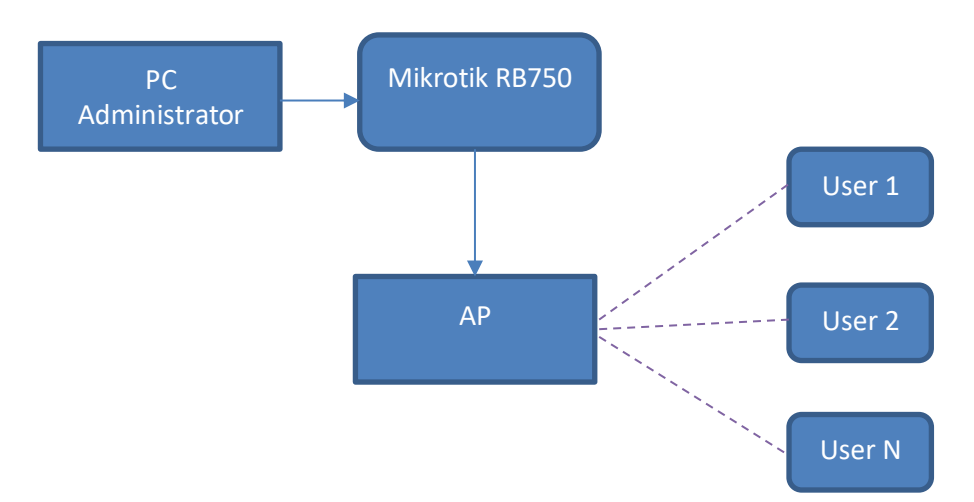

Gambar 2.14 Kerangka Pemikiran

Untuk tahap awal penulis melakukan autentifikasi hotspot menggunakan router mikrotik dan dilanjutkan dengan metode PCQ (Peer Connetcion Queue) yang akan diterapkan pada Kantor Pizza HUT Delivery.Dari penerapan ini menghasilkan jaringan hotpsot yang baik dan pembagian bandwidth dilakukan secara merata, agar optimalisasi jaringan internet sangat baik.

### **BAB 3**

### **METODE PENELITIAN**

#### **3.1 Desain Penelitian**

Untuk memudahkan dalam melakukan penelitian, maka diperlukan langkah yang jelass, agar penelitian ini berjalan sesuai yang diharapkan oleh peneliti, desain penelitian ini dijabarkan dari indentifikasi masalah sampai ke kesimpulan.

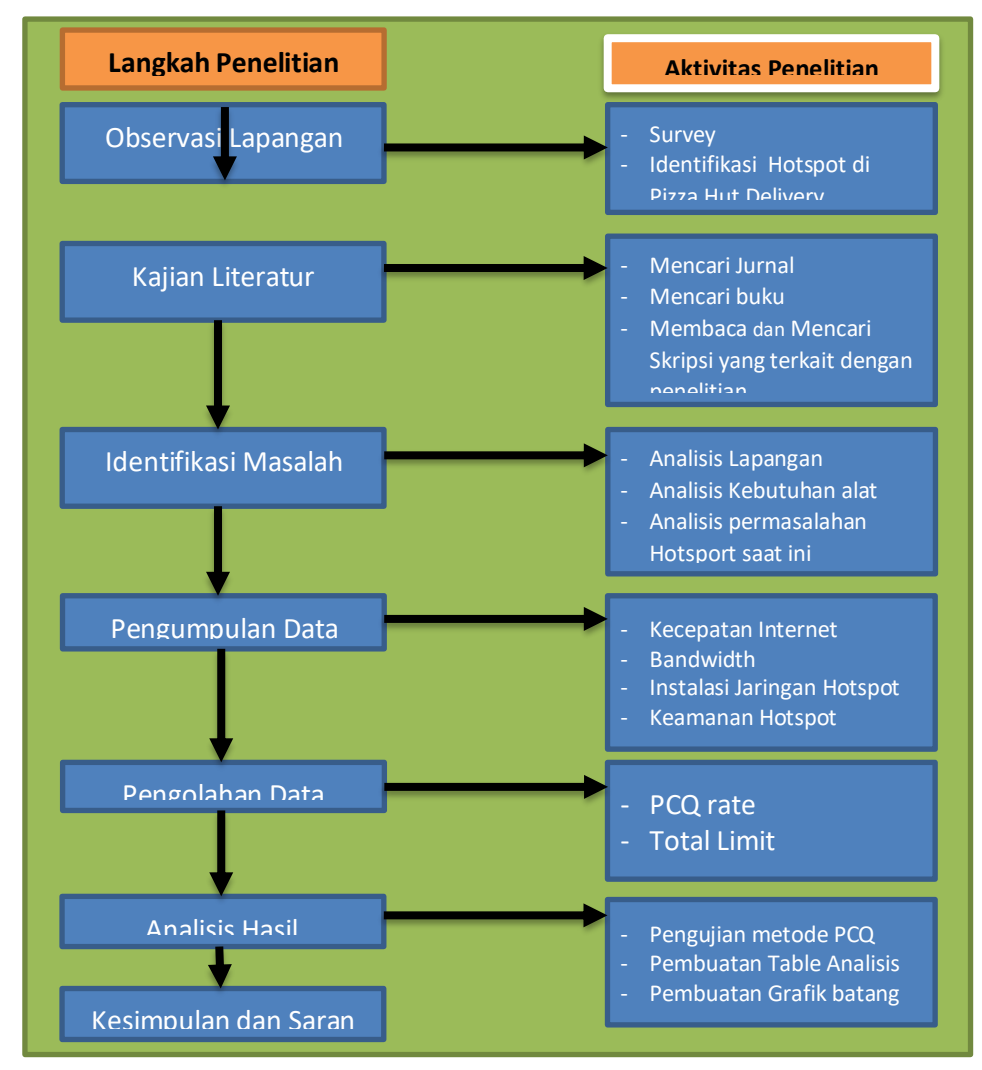

Dari gambar 3.1 dijelaskan bahwa alur penelitian dimulai dari observasi lapangan ke Pizza Hut Delivery Batam, lalu dilanjutkan dengan mencari referensi terkait dengan tema penelitian yang akan dilakukan, kemudian mengindentifikasi masalah pada penggunaan hotspot yang ada di Pizza Hut Delivery Batam. Setelah itu maka dilakukan pengumpulan data dengan proses wawancara dan experimen langsung ke objek penelitian, dan mengolah data hasil penelitian dengan menggunakan metode PCQ di Mikrotik. Dan Langkah terakhir melakukan analisis dari implementasi mikrotik tersebut serta melakukan pengujian.

#### **3.2 Teknik Pengumpulan Data**

Teknik pengumpulan pada penelitian ini dimulai dari pelaksanaan observasi terhadap tempat implementasi Hotspot di Pizza Hut Delivery Batam, lalu melakukan wawancara kepada manajer cabang, dalam hal ini diwakili langsung oleh Manajer operasional Pizza Hut Delivery Botania 1 Batam serta mengmpulkan data menggunakan artikel atau jurnal serta buku yang didapatkan langsung dari internet minimal terkarditasi sinta.

#### **3.2.1 Observasi**

Penelitian ini menggunakan observasi langsung dan mengumpulkan data historis tentang kinerja hotsport yang sedang berjalan saat ini. Indikator data yang akan dikumpulan yaitu :

Tabel 3.1 Indikator Peneltiian

| No | <b>Indikator</b>   |
|----|--------------------|
|    | Bandwidth          |
| 2  | PCQ Rate           |
| 3  | Kecepatan Internet |
|    | Keamanan Hotspot   |

Sedangkan untuk melakukan perhitungan nilai dari setiap indicator dan diatas menggunakan data sebelum dan sesudah melakukan konfigurasi PCQ (Per Connection Queuing) agar data-data yang terkumpul dapat dilakukan pengolahan selanjutkan dapat dilakukan analisis.

#### **3.2.2 Wawancara**

Proses wawancara pada penelitian ini dilakukan kepada karyawan yang ada di Pizza Hut Delivery Batam pada bagian penjualan dan bagian ICT serta teknisi jaringan, agar ditemukan permasalahan atau penyebab terjadinya koneksi internet yang tidak stabil.

#### **3.2.3 Studi Literatur**

Selain data yang dikumpulkan secara langsung, penelitian ini juga membutuhkan data dari buku, jurnal, dan artikel yang berkaitan dengan topik penelitian. Penelitian juga membutuhkan pengetahuan tentang PCQ (Per Connection Queuing). Selain itu, peneliti juga membutuhkan referensi dari penelitian sebelumnya yang melakukan penelitian serupa

#### **3.3 Analisis Jaringan Sedang Berjalan**

Untuk memudahkan dalam tahap analisis maka berikut ini gambara jaringan sebelum dilakukan implementasi jaringan mikrotik sebelum menggunakan metode PCQ di Pizza Hut Delivery Batam. Gambaran Topologi jaringan saat ini adalah sebagai berikut:

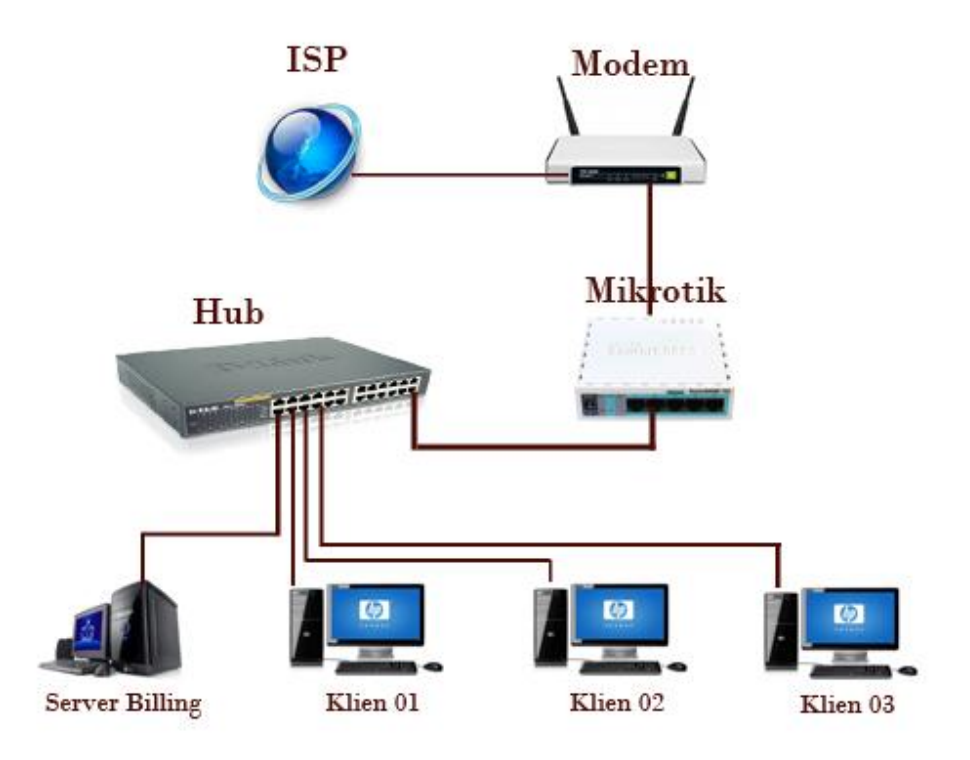

Gambar 3.2 Topologi Jaringan Sedang Berjalan

Gambar 3.2 merupakan topologi jaringan yang sedang berjalan di Pizza Hut Delivery Batam. Jaringan tersebut belum menerapkan metode PCQ dalam mengelola Bandwidth.

#### **3.4 Rancangan Jaringan yang diusulkan**

Berdasarkan topologi jaringan yang sedang berjalan, maka untuk meningkatkan kinerja daripada jaringan, maka ditambahkan metode PCQ, agar dapat mengenali arah arus dan dapat membagai bandwidth secara adil, merata dan massif. Topologi jaringan mikrotik yang diusulkan dengan metode PCQ adalah sebagai berikut:

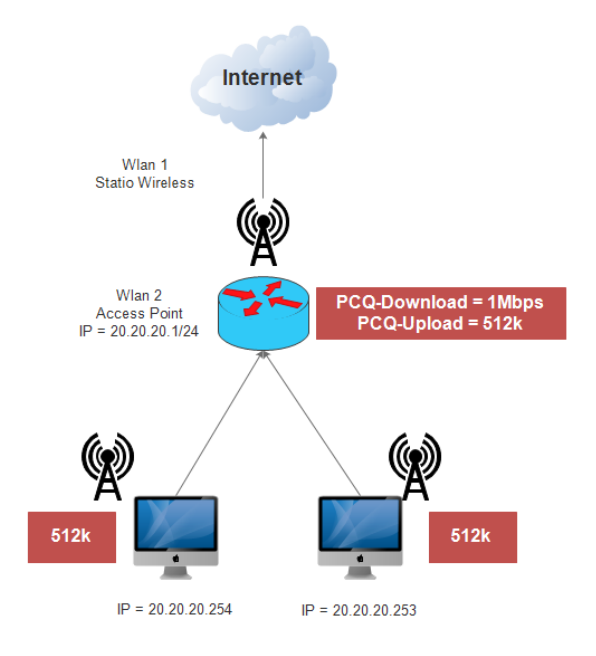

Gambar 3.3 Topologi Jaringan yang diusulkan

Gambar 3.3 merupakan rencana topologi yang akan dikembangkan, agar metode PCQ dapat diterapkan, sehingga bandwidth dapat terbagi dengan merata dan proses pengiriman data dapat dilakukan secara teratur.

#### **3.4.1 Metode PCQ**

PCQ menggunakan pcq-classifier untuk membuat substream. Fungsi ini dapat berupa ip address pengirim (src-address), ip address tujuan (dst-address), port pengirim (src-port), dan port tujuan. Fungsi ini akan otomatis membuat substream sesuai dengan jumlah user yang terhubung ke jaringan. Dalam kasus di mana ada dua user di jaringan, PCQ akan membuat dua substream dan membagi bandwidth ratarata seperti yang ditunjukkan pada gambar berikut ini:

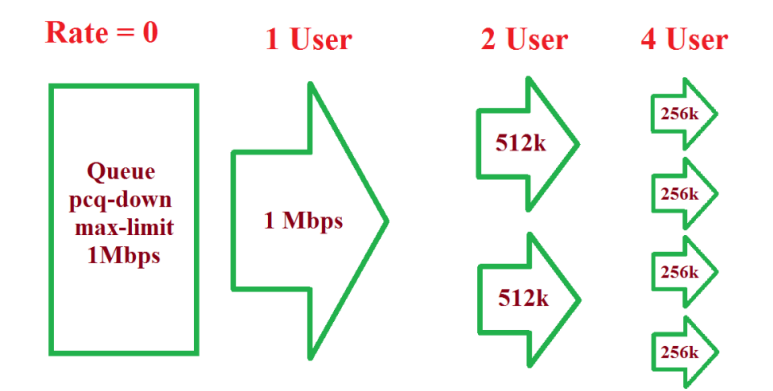

Gambar 3.4 Cara kerja Metode PCQ

Gambar 3.4 merupakan cara kerja metode PCQ yang dimulai dari master bandwidth, lalu master bandwidth dibagi dua lalu dibagi dua lagi dan seterusnya, sehingga pembagian bandwidth dapat merata.

#### **3.4.2 Pengukuran Kinerja PCQ**

Untuk mengukur kinerja keberhasilan metode PCQ pada mikrotik maka indikator yang digunakan adalah yang indikator yang telah dijabarkan pada bagian pengumpulan data. Indikator tersebut adalah Bandwidth, PCQ Rate, Kecepatan Internet dan Keamanan Hotspot. Keberhasil metode ini dapat dilihat dari hasil pengujian pada saat pengguna internet melakukan brosing, download dan upload secara bersama-sama.

#### **3.5 Lokasi dan Jadwal Penelitian**

Penelitian ini dilakukan di Pizza Hut Delivery Batam selama enam bulan-dari Maret hingga Agustus 2023.

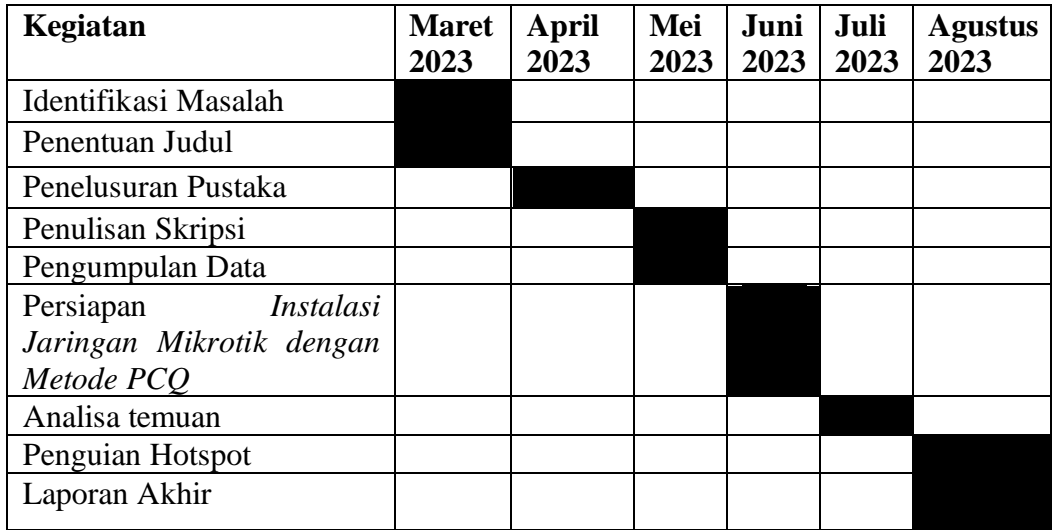

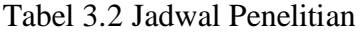